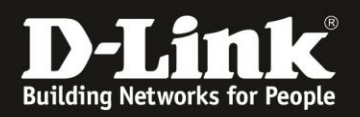

# **Anleitung zur Einrichtung eines VDSL-Internetzugangs**

Für DSL-3782/3785 Rev.A

Zur Einrichtung des VDSL-Internetzugangs gehen Sie bitte wie folgt vor.

1. Greifen Sie per Webbrowser auf die Konfiguration Ihres DSL-3782/3785 zu. Die Standard Adresse ist [http://192.168.1.1](http://192.168.1.1/)

2. Standardmäßig ist auf der Konfiguration das Kennwort **admin** gesetzt.

Wählen Sie oben-rechts im Aufklappmenü **Deutsch** aus, wenn die Konfigurationsoberfläche noch nicht in Deutsch angezeigt wird, geben als Kennwort **admin** ein

Wird das CAPTCH-Feld angezeigt geben Sie das angezeigte CAPTCHA ein.

#### Klicken auf **Anmelden**.

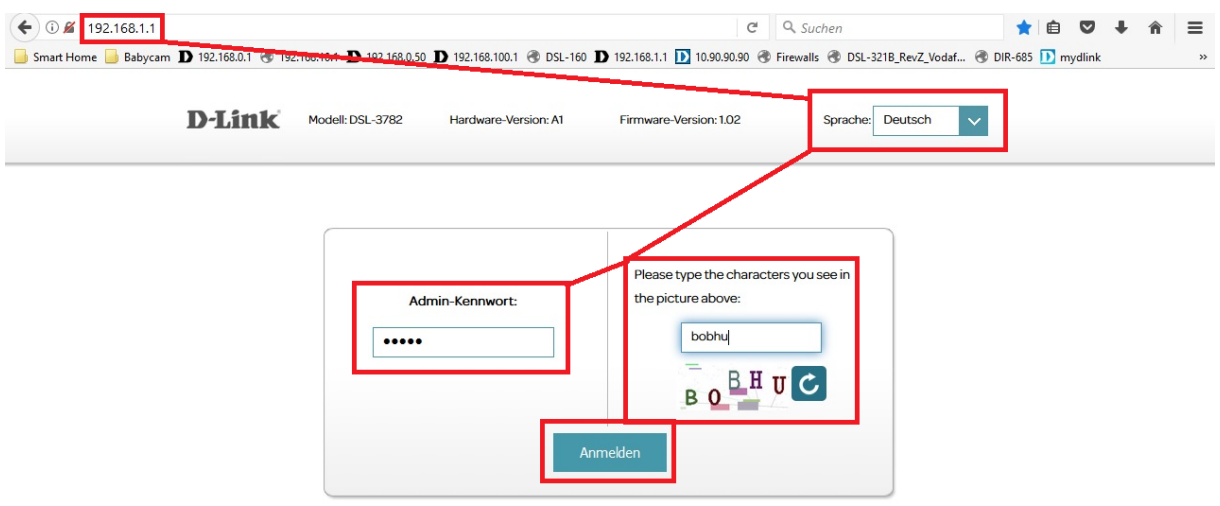

#### **Hinweis:**

Haben Sie bereits ein Admin-Kennwort konfiguriert, geben Sie dieses an. Kennen Sie das vergebene Admin-Kennwort nicht mehr, müssen Sie den DSL-3782/3785 auf Werkseinstellungen zurücksetzen (Factory Reset).

Halten Sie dazu den Resettaster mit der Aufschrift **Reset** auf der Rückseite des eingeschalteten DSL-3782/3785 mit z.B. einer Büroklammer oder einer Nadel für 5-10 Sekunden gedrückt.

Die LEDs Ihres DSL-3782/3785 leuchten grün auf, lassen Sie dann den Resettaster los.

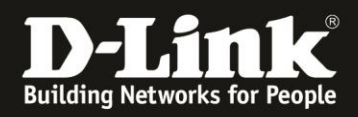

3. Wurde Ihr DSL-3782/3785 bereits zuvor noch nicht konfiguriert oder der Setup-Assistent zuvor noch nicht abgebrochen, erscheint der Setup-Assistent.

Klicken oben-rechts auf **X**.

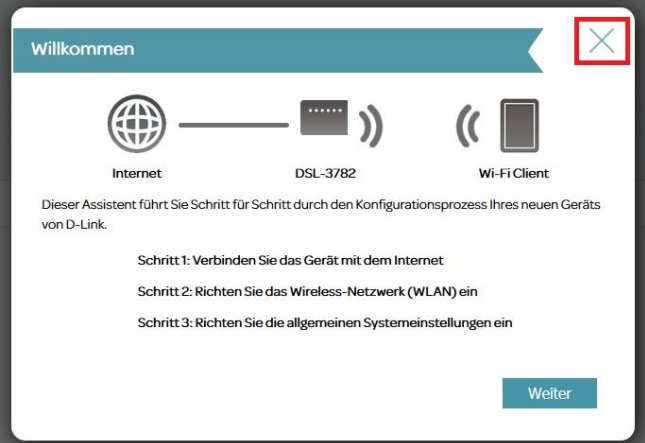

4. Wählen Sie oben das Menü **Einstellungen** und dann **Internet** aus.

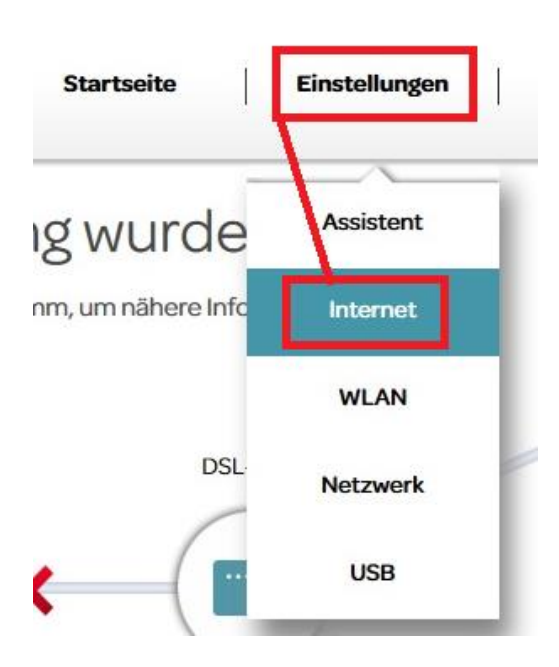

5. Bei **Konfigurieren Sie Ihre WAN-Verbindung** wählen Sie **VDSL** aus (**1**).

Klicken Sie dann auf **Erweiterte Einstellungen** (**2**).

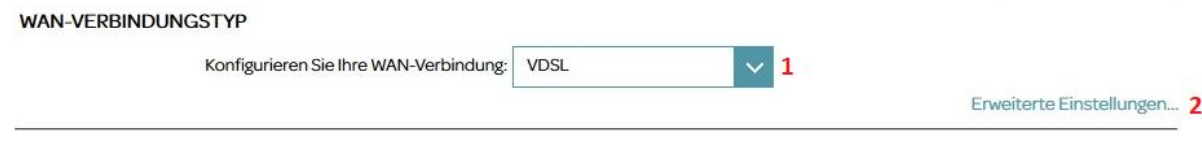

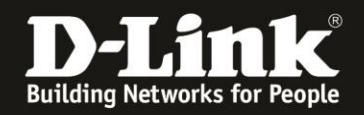

6. Bei den meisten VDSL-Anschlüssen brauchen Sie lediglich die VLAN-ID anzupassen (**1**). Welche VLAN-ID das je nach Provider ist, erfahren Sie auf den beiden nächsten Seiten. Andernfalls fragen Sie bitte Ihren Provider.

#### - **Verbindung** ist **PPPoE** (**2**).

# - Bei **Benutzername**, **Kennwort** und **Kennwort wiederholen** (**3**) brauchen Sie zumeist nichts anderes einzutragen.

Andernfalls geben Sie die Zugangsdaten ein, die Sie von Ihrem Provider erhalten haben.

- **Verbindungstyp** ist in der Regel **PPPoE LLC** (**4**).
- Die **MTU** ist in der Regel **1492** (**5**).
- **NAT aktivieren** muss auf **Aktivieren** eingestellt sein (**6**).

**WAN-EINSTELLUNGEN** 

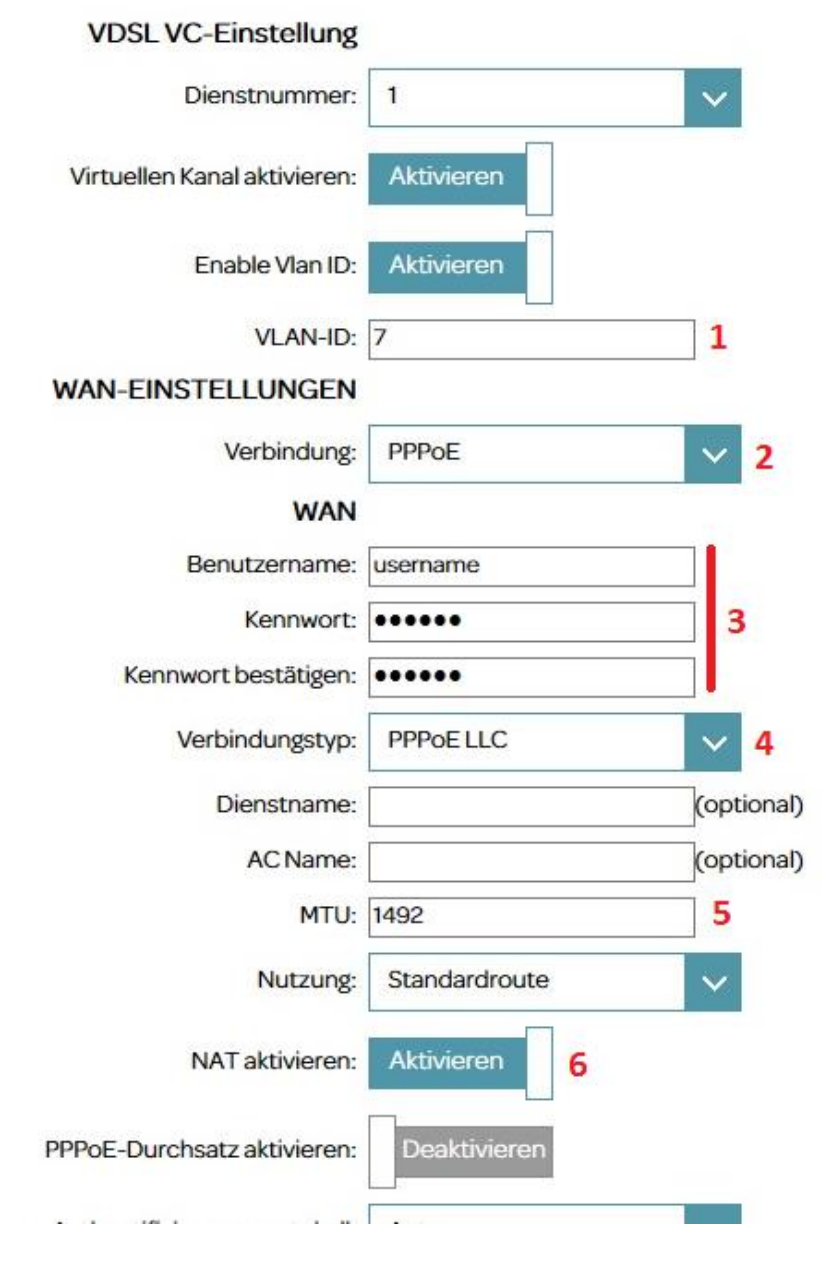

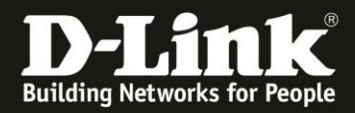

7. Klicken Sie abschließend oben-rechts auf **Speichern**.

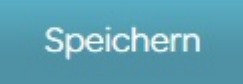

#### **Deutsche Provider:**

#### **Deutsche Telekom**

VLAN ID: 7 Verbindung: PPPoE Verbindungstyp: PPPoE LLC

#### **Vodafone (Vodafone Anschluss)**

VLAN ID: 132 Verbindung: PPPoE Verbindungstyp: PPPoE LLC

#### **Vodafone (Telekom Anschluss)**

VLAN ID: 7 Verbindung: PPPoE Verbindungstyp: PPPoE LLC

### **1&1 (Telekom Anschluss)**

VLAN ID: 7 Verbindung: PPPoE Verbindungstyp: PPPoE LLC

### **1&1 (nicht Telekom Anschluss)**

VLAN ID: 8 Verbindung: PPPoE Verbindungstyp: PPPoE LLC

#### **O2**

VLAN ID: 11 oder 7 Verbindung: PPPoE Verbindungstyp: PPPoE LLC

#### **Willy Tel**

VLAN ID: 2511 Verbindung: PPPoE Verbindungstyp: PPPoE LLC

#### **NetCologne**

VLAN ID: 10 Verbindung: PPPoE Verbindungstyp: PPPoE LLC

#### **M-Net**

VLAN ID: 40 Verbindung: PPPoE Verbindungstyp: PPPoE LLC

#### **EWETel**

VLAN ID: 2011 Verbindung: PPPoE Verbindungstyp: PPPoE LLC

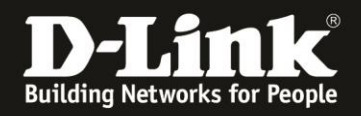

# **Österreichische Provider:**

**A1** VLAN ID: 2 Verbindung: PPPoE Verbindungstyp: PPPoE LLC

## **Belgische Provider:**

**Belgacom** VLAN ID: 10 Verbindung: PPPoE Verbindungstyp: PPPoE LLC

#### **EDPNET**

VLAN ID: 6 Verbindung: PPPoE Verbindungstyp: PPPoE LLC

8. Die **Broadband LED** Ihres DSL-3782/3785 muss **grün** leuchten. Dann ist das DSL-3782/3785 mit der Gegenstelle synchronisiert.

Ist die **Internet LED grün** oder **grün** blinkend, ist Ihr DSL-3782/3785 online. Dies ist dann ebenfalls in der Konfiguration des DSL-3782/3785 auf seiner Startseite zu erkennen.

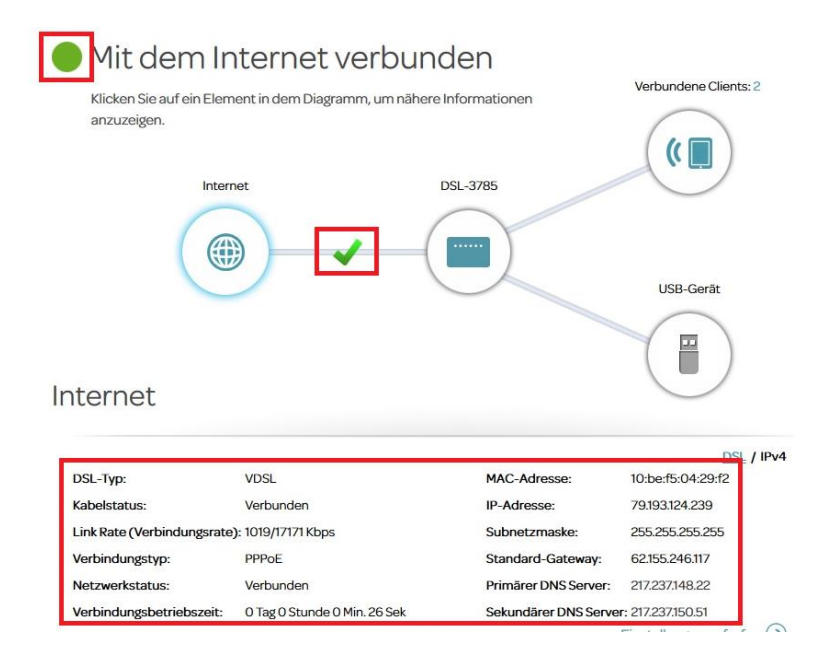

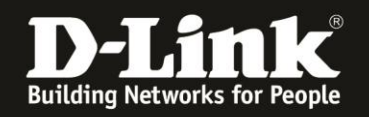

# **FAQ:**

### **A) Die Broadband LED wird nicht dauerhaft grün sondern blinkt immer nur.**

Prüfen Sie bitte, dass Ihr DSL-3782/3785 richtig an der Anschlussdose angeschlossen ist. Es darf kein Splitter (mehr) zwischen Anschlussdose und Router vorhanden sein!

Klären Sie bitte bei Ihrem Provider, dass der Anschluss VDSL2 ist. **Nicht deutsches ADSL** mit AnnexB oder AnnexJ !!! An diesem kann das DSL-3782/3785 leider nicht betrieben werden.

#### **B) Die Broadband LED ist dauerhaft grün, aber die Internet LED bleibt rot.**

In dem Fall stimmt was mit den Interneteinstellungen des DSL-3782/3785 nicht. Zumeist ist es eine nicht korrekte VLAN-ID.